|                                   | Solicitation Manager Functions |             |            |                       |        |                 |    |  |
|-----------------------------------|--------------------------------|-------------|------------|-----------------------|--------|-----------------|----|--|
|                                   |                                | Tr          | aining Doc | ument                 |        |                 |    |  |
| Homepage                          |                                | Soliciation |            | Solicitation Homepage | $\geq$ | User Dashboards |    |  |
| Table of Contents                 |                                |             |            |                       |        |                 |    |  |
| Roles                             |                                |             |            |                       |        |                 | 1  |  |
| User Navigation                   |                                |             |            |                       |        |                 | 1  |  |
| Open Notices                      |                                |             |            |                       |        |                 | 1  |  |
| Open Notices Headers:             |                                |             |            |                       |        |                 | 2  |  |
| Open Notices Filter Fields:       |                                |             |            |                       |        |                 | 2  |  |
| Incomplete Notices                |                                |             |            |                       |        |                 | 3  |  |
| Incomplete Notices Headers:       |                                |             |            |                       |        |                 | 3  |  |
| Incomplete Notices Filter Fields. |                                |             |            |                       |        |                 | 3  |  |
| Closed Notices                    |                                |             |            |                       |        |                 | 4  |  |
| Closed Notices Headers:           |                                |             |            |                       |        |                 | 4  |  |
| Closed Notices Filter Fields:     |                                |             |            |                       |        |                 | 5  |  |
| Offeror Information               |                                |             |            |                       |        |                 | 5  |  |
| On-Time Offers                    |                                |             |            |                       |        |                 | 6  |  |
| Offer Details                     |                                |             |            |                       |        |                 | 7  |  |
| Offer Details Fields:             |                                |             |            |                       |        |                 | 8  |  |
| Attachments                       |                                |             |            |                       |        |                 | 9  |  |
| Attachment Headers:               |                                |             |            |                       |        |                 | 9  |  |
| Send Email to Vendor POC for Un   | readable File Po               | p-up:       |            |                       |        |                 | 10 |  |
| Send Email to Vendor POC for Un   |                                |             |            |                       |        |                 |    |  |

| Assigning Evaluation Committee Members   | 12 |
|------------------------------------------|----|
| Removing An Evaluation Committee Member: | 16 |
| Evaluation Committee Fields:             | 18 |
| Late Offers                              | 19 |
| Late Offer Details Fields:               | 20 |
| Consider Late Offer Pop-Up:              | 21 |
| Reject Late Offer Pop-Up:                | 23 |
| Unsolicited Proposals                    | 26 |
| Unsolicited Proposals Headers:           | 26 |
| Unsolicited Proposals Filter Fields:     | 26 |
| Accept/Reject Proposal                   | 27 |

| Roles           | Solicitation Roles with the capability to view User Dashboards: <ul> <li>Solicitation Manager</li> </ul>                                                                                                    |
|-----------------|----------------------------------------------------------------------------------------------------|
| User Navigation | Log in to PIEE as a Solicitation Manager user to access the Solicitation Application. User Dashboards are located on the Solicitation Module Homepage. Select the arrow icon to expand a Dashboard.                                                                                                    |
| User Navigation | User Dashboards                                                                                                    |
|                 | Open Notices                                                                                                    |
|                 | Incomplete Notices                                                                                                    |
|                 | Closed Notices                                                                                                    |
|                 | Unsolicited Proposals                                                                                                    |
|                 | The <b>Open Notices</b> dashboard displays all notices in open status that the user is listed as a Primary or Secondary Contact. Click the arrow to                                                                                                    |
| Open Notices    | <ul> <li>Notices can be filtered by entering data or using the drop-down menu of the corresponding header. The user can control the number of entries displayed on the table by selecting an option on the Show # entries drop-down menu or by entering a number in the Closing within # days field.</li> </ul> |

**Open Notices Headers:** 

- Notice ID (*hyperlink*)
- PIEE Posted Date (*format: YYYY-MM-DD*)
- Response Date (format: YYYY-MM-DD HH:MM Time Zone)
- Description
- Restricted
- Notice Type
- PSC
- NAICS
- Set Aside

## Open Notices Filter Fields:

- Show # entries (options: 10 / 20 / 40 / 60 / 80 / 100)
- Closing within # days (*field is editable; must be numeric characters*)
- Notice ID (field is editable)
- PIEE Posted Date (*format: YYYY-MM-DD*)
- Response Date (format: YYYY-MM-DD HH:MM Time Zone)
- Description (*field is editable*)
- Restricted (options: Y / N)
- Notice Type (field is editable)
- PSC (field is editable; must be numeric characters)
- NAICS (field is editable; must be numeric characters)
- Set Aside (field is editable)

| Notice ID     | PIEE Posted | Response<br>Date           | Description | $\frac{A}{\nabla}$ | Restricted | Notice<br>Type | PSC    |        | Set<br>Aside |
|---------------|-------------|----------------------------|-------------|--------------------|------------|----------------|--------|--------|--------------|
| Filter        | YYYY-MM-DD  | YYYY-MM-DD                 | Filter      |                    | ~          | Filter         | Filter | Filter | Filter       |
| S0512A24R1050 | 2025/01/27  | 2025/01/28 10:40<br>-05:00 |             |                    | Y          | Solicitation   |        |        | N/A          |

|  | NOTE: Click the arrows next to the headers to sort in ascending/descending order. |  |
|--|-----------------------------------------------------------------------------------|--|
|--|-----------------------------------------------------------------------------------|--|

Click the Notice ID hyperlink in the Notice ID column to view the existing notice.

The Incomplete Notices dashboard displays all saved notices for future editing and posting where the user is listed as a Primary or

Secondary Contact. Click the arrow to expand the Incomplete Notices dashboard.

Notices can be filtered by entering data or using the drop-down menu of the corresponding header. The user can control the number of entries displayed on the table by selecting an option on the **Show # entries** drop-down menu or by entering a number in the **Saved within # days** field.

Incomplete Notices Headers:

- Notice ID (hyperlink)
- Response Date (format: YYYY-MM-DD HH:MM Time Zone)
- Description
- Restricted
- Notice Type
- PSC

Incomplete

Notices

- NAICS
- Set Aside

Incomplete Notices Filter Fields:

- Show # entries (options: 10 / 20 / 40 / 60 / 80 / 100)
- Saved within # days (field is editable; must be numeric characters)
- Notice ID (field is editable)
- Response Date (format: YYYY-MM-DD)
- Description (*field is editable*)
- Restricted (options: Y / N)
- Notice Type (field is editable)
- PSC (field is editable; must be numeric characters)
- NAICS (field is editable; must be numeric characters)
- Set Aside (field is editable)

| Notice ID       Response Date       Description       Restricted       Notice Type       PSC       NAICS       A         Filter       YYYY-MM-DD       Filter       Image: Comparison of the second second se | Set<br>Aside<br>Filter<br>N/A<br>1 Next |
|----------------------------------------------------------------------------------------------------|-----------------------------------------|
| Show 10 entries         Notice ID       Response Date       Description       Restricted       Notice Type       PSC       NAICS       A         Filter       YYYY-MM-DD       Filter       Filter                                                                                                    | Set<br>Aside<br>Filter<br>N/A           |
| Notice ID       Response Date       Description       Restricted       Notice Type       PSC       NAICS       A         Filter       YYYY-MM-DD       Filter       Image: State of the state of the state of the | Aside Tilter                            |
| Notice ID       Response Date       Description       Restricted       Notice Type       PSC       NAICS       A         Filter       YYYY-MM-DD       Filter       Image: State of the state of the state of the | Aside Filter                            |
| Notice ID       Response Date       Description       Restricted       Notice Type       PSC       NAICS       A         Fitter       YYYY-MM-DD       Fitter       Image: State of the state of the state of the | Filter<br>N/A                           |
| W912HN24B8171       N       Presolicitation       N         Showing 1 to 1 of 1 entries       Previous       1         NOTE: Saved Notices are not posted to PIEE or Contract Opportunities/SAM.gov.       NOTE: Click the arrows next to the headers to sort in ascending/descending order.                                                                                                    | N/A                                     |
| Showing 1 to 1 of 1 entries         Previous 1         NOTE: Saved Notices are not posted to PIEE or Contract Opportunities/SAM.gov.         NOTE: Click the arrows next to the headers to sort in ascending/descending order.                                                                                                    |                                         |
| Previous 1 NOTE: Saved Notices are not posted to PIEE or Contract Opportunities/SAM.gov. NOTE: Click the arrows next to the headers to sort in ascending/descending order.                                                                                                    | 1 Next                                  |
| NOTE: Saved Notices are not posted to PIEE or Contract Opportunities/SAM.gov.<br>NOTE: Click the arrows next to the headers to sort in ascending/descending order.                                                                                                    | 1 Next                                  |
| NOTE: Click the arrows next to the headers to sort in ascending/descending order.                                                                                                    |                                         |
| NOTE: Click the arrows next to the headers to sort in ascending/descending order.                                                                                                    |                                         |
| NOTE: Click the arrows next to the headers to sort in ascending/descending order.                                                                                                    |                                         |
| NOTE: Click the arrows next to the headers to sort in ascending/descending order.                                                                                                    |                                         |
|                                                                                                    |                                         |
|                                                                                                    |                                         |
| Click the <b>Notice ID</b> hyperlink in the Notice ID column to view the saved notice.                                                                                                    |                                         |
| Click the <b>Notice ID</b> hyperlink in the Notice ID column to view the saved notice.                                                                                                    |                                         |
|                                                                                                    |                                         |
| The Closed Notices dashboard displays all notices with past response dates where the user is listed as a Primary or Secondary                                                                                                    | v Conta                                 |
| Click the arrow to expand the Closed Notices dashboard.                                                                                                    | ,                                       |
|                                                                                                    |                                         |
| Netices can be filtered by entering date or using the drep down menu of the corresponding booder. The year can control the pure                                                                                                    | weber of                                |
| Notices can be filtered by entering data or using the drop-down menu of the corresponding header. The user can control the nun                                                                                                    | mber of                                 |
| entries displayed on the table by selecting an option on the <b>Show # entries</b> drop-down menu.                                                                                                    |                                         |
|                                                                                                    |                                         |
| osed Notices Closed Notices Headers:                                                                                                    |                                         |
|                                                                                                    |                                         |
| <ul> <li>Notice ID (<i>hyperlink</i>)</li> <li>PIEE Posted Date</li> </ul>                                                                                                    |                                         |
|                                                                                                    |                                         |
| Response Date                                                                                                    |                                         |
| <ul> <li>Response Date</li> <li>Description</li> </ul>                                                                                                    |                                         |
|                                                                                                    |                                         |
| <ul> <li>Description</li> <li>Restricted</li> <li>Notice Type</li> </ul>                                                                                                    |                                         |
| <ul><li>Description</li><li>Restricted</li></ul>                                                                                                    |                                         |

• Number of Offers

#### Closed Notices Filter Fields:

- Show # entries (options: 10 / 20 / 40 / 60 / 80 / 100)
- Notice ID (field is editable)
- PIEE Posted Date (*field is editable*; *format: YYYY-MM-DD*)
- Response Date (field is editable; format: YYYY-MM-DD HH:MM Time Zone)
- Description (*field is editable*)
- Restricted (options: Y / N)
- Notice Type (field is editable)
- PSC (field is editable; must be numeric characters)
- NAICS (field is editable; must be numeric characters)
- Set Aside (field is editable)
- Number of Offers (*field is editable*)

| Close | ed Notices     |                     |                            |             |            |                   |        |        |           | *                   |
|-------|----------------|---------------------|----------------------------|-------------|------------|-------------------|--------|--------|-----------|---------------------|
| Sho   | w 10 v entries |                     |                            |             |            |                   |        |        |           |                     |
|       | Notice ID      | PIEE Posted<br>Date | Response<br>Date           | Description | Restricted | Notice<br>Type    | PSC    |        | Set Aside | Number of<br>Offers |
|       | Filter         | YYYY-MM-DD          | YYYY-MM-DD                 | Filter      | ~          | Filter            | Filter | Filter | Filter    | Filter              |
| +     | S0512A24R1060  | 2025/03/28          | 2025/03/29 16:15<br>-06:00 |             | Y          | Solicitation      |        |        | N/A       | 1                   |
| +     | S0512A24R1061  | 2025/02/18          | 2025/02/19 09:40<br>-05:00 |             | Ν          | Sources<br>Sought |        |        | N/A       | 0                   |

Click the Notice ID hyperlink in the Notice ID column to view the existing notice.

# **Offeror Information**

Click the (+) icon beside the Notice ID hyperlink to expand and display the Offeror information. If an offer has been made against an existing notice, the Offeror's CAGE Code, Submission Date, and Proposal Manager are shown.

|    | Notice ID                                                | PIEE Posted         | Response 🗍                                           | Description            | Restricted | + Notice +<br>Type                       | PSC        | NAICS  | Set     ≑<br>Aside | Number<br>of<br>Offers |
|----|----------------------------------------------------------|---------------------|------------------------------------------------------|------------------------|------------|------------------------------------------|------------|--------|--------------------|------------------------|
|    | Filter                                                   | YYYY-MM-DD          | YYYY-MM-DD                                           | Filter                 |            | Filter                                   | Filter     | Filter | Filter             | Filter                 |
| 9  | ► S0512A24R1050                                          | 2025/01/27          | 2025/01/28 10:40<br>-05:00                           |                        | Y          | Solicitation                             |            |        | N/A                | 1                      |
|    |                                                          |                     |                                                      |                        |            |                                          |            |        | Previous           | 5 <b>1</b> Ne          |
|    | ed Notices                                               |                     | Response<br>Date                                     | Description  Filter    | Restric    | ed <sup>‡</sup> Notice<br>Type<br>Filter | PSC<br>Fil |        |                    | de Of                  |
| Sh | ow 10 v entrie                                           | PIEE Posted<br>Date | Date                                                 | Filter                 |            | ted Type                                 | PSC<br>Fil |        | S Asia             | ter F                  |
| Sh | ow 10 v entrie                                           | PIEE Posted<br>Date | Date           YYYY-MM-DD           2025/01/28 10:40 | Filter                 | Y          | Filter                                   | PSC<br>Fil |        | S Asic             | ter F                  |
| Sh | ow 10 v entrie<br>Notice ID<br>Filter<br>- S0512A24R1050 | PIEE Posted<br>Date | Date           YYYY-MM-DD           2025/01/28 10:40 | Filter Submitted Date: | Y          | Type       Filter       Solicita         | I PSC      |        | S Asic             | de Of<br>ter Fi        |

Click the **Offer** tab. The user is brought to the Offer screen. A system message at the top of the screen is informing the user of the number of offers submitted against the notice.

An information summary of the offer is displayed in a table. Click the **arrow** button to expand the offer details.

Offer Headers:

- Offeror CAGE
- Offeror UEI
- Offeror Name
- Offer Date (format: YYYY-MM-DD HH:MM:SS Time Zone)
- Proposal Manager Name
- Proposal Manager Email Address

#### Buttons:

**Offer Details** 

• Arrow Button (to view offer details)

| ice Offer Evaluation         | n Committee Award         |                                                 |                          |                                   |   |
|------------------------------|---------------------------|-------------------------------------------------|--------------------------|-----------------------------------|---|
| Source Selection Information | - See FAR 2.101 and 3.104 |                                                 |                          |                                   |   |
| Offeror<br>CAGE Offeror UEI  | Offeror Name              | Offer Date                                      | Proposal<br>Manager Name | Proposal Manager Email<br>Address | 1 |
|                              | 100                       | 2025-01-27 10:47:37 AM<br>Eastern Standard Time |                          |                                   |   |
|                              |                           |                                                 |                          |                                   | 3 |
| Source Selection Information | - See FAR 2.101 and 3.104 |                                                 |                          |                                   |   |
|                              |                           |                                                 |                          |                                   |   |

| Offer Identifier                                                                                                    |                                                                                                    |                                                                                                    |
|----------------------------------------------------------------------------------------------------|----------------------------------------------------------------------------------------------------|----------------------------------------------------------------------------------------------------|
| Offer Identifier                                                                                                    |                                                                                                    |                                                                                                    |
|                                                                                                    |                                                                                                    |                                                                                                    |
| Date and Time Submitted                                                                                                    | 2025-01-27 10:47:37 AM Eastern Standard Time                                                                                                    | Equivalent time in<br>UTC                                                                                               |
| Proposal Manager Phone Number                                                                                                    | 9996665555                                                                                                    |                                                                                                    |
| Proposal Within Competitive Range                                                                                                    |                                                                                                    |                                                                                                    |
|                                                                                                    |                                                                                                    |                                                                                                    |
|                                                                                                    |                                                                                                    |                                                                                                    |
| ck Publish Changes. A notification emain                                                                                                    | ail is sent to the Proposal Manager that submitted the offer.                                                                                                    |                                                                                                    |
|                                                                                                    |                                                                                                    |                                                                                                    |
|                                                                                                    |                                                                                                    |                                                                                                    |
|                                                                                                    |                                                                                                    |                                                                                                    |
| Publish Changes     Add                                                                                                    | Update < Previous A Home 3 He                                                                                                    | elp                                                                                                    |
| Publish Changes     Add                                                                                                    | Update < Previous A Home < Hereiter                                                                                                    | elp                                                                                                    |
| Publish Changes     Add                                                                                                    | Update C Previous A Home                                                                                                    | elp                                                                                                    |
|                                                                                                    |                                                                                                    |                                                                                                    |
| icating an offer is within the competitive                                                                                                    | e range makes the offer editable for the vendor so they can                                                                                                    | post a revised offer based on the                                                                                       |
| icating an offer is within the competitive<br>cussions. Any offer not marked as withi                                                                                                    | e range makes the offer editable for the vendor so they can<br>in the competitive range is not be editable, thus preventing t                                                                                                    | post a revised offer based on the he vendor from submitting a revi                                                      |
| icating an offer is within the competitive<br>cussions. Any offer not marked as withi<br>er. For more information on <b>Final Prop</b> e                                                                                                    | e range makes the offer editable for the vendor so they can<br>in the competitive range is not be editable, thus preventing t<br>osal Revisions, refer to the <u>Initiating Final Proposal Revi</u>                                                                                                    | post a revised offer based on the he vendor from submitting a revi                                                      |
| icating an offer is within the competitive<br>cussions. Any offer not marked as withi                                                                                                    | e range makes the offer editable for the vendor so they can<br>in the competitive range is not be editable, thus preventing t<br>osal Revisions, refer to the <u>Initiating Final Proposal Revi</u>                                                                                                    | post a revised offer based on the he vendor from submitting a revi                                                      |
| licating an offer is within the competitive<br>cussions. Any offer not marked as withi<br>er. For more information on <b>Final Prop</b> e<br>licitation > <b>Proposals (Offers)</b> > Initia                                                | e range makes the offer editable for the vendor so they can<br>in the competitive range is not be editable, thus preventing t<br>osal Revisions, refer to the <u>Initiating Final Proposal Revi</u><br>ating Final Proposal Revision.                                                                     | post a revised offer based on the<br>he vendor from submitting a revi<br><u>sions</u> training; located on the <b>W</b> |
| licating an offer is within the competitive<br>cussions. Any offer not marked as withi<br>er. For more information on <b>Final Prop</b> e<br>licitation > <b>Proposals (Offers)</b> > Initia                                                | e range makes the offer editable for the vendor so they can<br>in the competitive range is not be editable, thus preventing t<br>osal Revisions, refer to the <u>Initiating Final Proposal Revi</u>                                                                                                    | post a revised offer based on the<br>he vendor from submitting a revi<br><u>sions</u> training; located on the <b>W</b> |
| licating an offer is within the competitive<br>cussions. Any offer not marked as withi<br>er. For more information on <b>Final Prop</b> e<br>licitation > <b>Proposals (Offers)</b> > Initia                                                | e range makes the offer editable for the vendor so they can<br>in the competitive range is not be editable, thus preventing t<br>osal Revisions, refer to the <u>Initiating Final Proposal Revi</u><br>ating Final Proposal Revision.                                                                     | post a revised offer based on the<br>he vendor from submitting a revi<br><u>sions</u> training; located on the <b>W</b> |
| licating an offer is within the competitive<br>cussions. Any offer not marked as withi<br>er. For more information on <b>Final Prop</b> e<br>licitation > <b>Proposals (Offers)</b> > Initia                                                | e range makes the offer editable for the vendor so they can<br>in the competitive range is not be editable, thus preventing t<br>osal Revisions, refer to the <u>Initiating Final Proposal Revi</u><br>ating Final Proposal Revision.                                                                     | post a revised offer based on the<br>he vendor from submitting a revi<br><u>sions</u> training; located on the <b>W</b> |
| licating an offer is within the competitive<br>cussions. Any offer not marked as withi<br>er. For more information on <b>Final Prop</b> e<br>licitation > <b>Proposals (Offers)</b> > Initia                                                | e range makes the offer editable for the vendor so they can<br>in the competitive range is not be editable, thus preventing t<br>osal Revisions, refer to the <u>Initiating Final Proposal Revi</u><br>ating Final Proposal Revision.<br>a message stating: " <i>The Notice and Offers have been upda</i> | post a revised offer based on the<br>he vendor from submitting a revi<br><u>sions</u> training; located on the <b>W</b> |
| licating an offer is within the competitive<br>cussions. Any offer not marked as withi<br>er. For more information on <b>Final Propo</b><br><b>licitation &gt; Proposals (Offers) &gt; Initia</b><br>ccessfully publishing changes displays | e range makes the offer editable for the vendor so they can<br>in the competitive range is not be editable, thus preventing t<br>osal Revisions, refer to the <u>Initiating Final Proposal Revi</u><br>ating Final Proposal Revision.<br>a message stating: " <i>The Notice and Offers have been upda</i> | post a revised offer based on the<br>he vendor from submitting a revi<br><u>sions</u> training; located on the <b>W</b> |
| licating an offer is within the competitive<br>cussions. Any offer not marked as withi<br>er. For more information on <b>Final Propo</b><br><b>licitation &gt; Proposals (Offers) &gt; Initia</b><br>ccessfully publishing changes displays | e range makes the offer editable for the vendor so they can<br>in the competitive range is not be editable, thus preventing t<br>osal Revisions, refer to the <u>Initiating Final Proposal Revi</u><br>ating Final Proposal Revision.<br>a message stating: " <i>The Notice and Offers have been upda</i> | post a revised offer based on the<br>he vendor from submitting a revi<br><u>sions</u> training; located on the <b>W</b> |

• Offer Identifier (read-only)

|             | <ul> <li>Date and Time Submitted (<i>format: YYYY-MM-DD HH:MM:SS Time Zone; read-only</i>)</li> <li>Proposal Manager Phone Number (<i>read-only</i>)</li> <li>Proposal within Competitive Range (<i>checkbox</i>)</li> </ul>                                                                                                    |
|-------------|----------------------------------------------------------------------------------------------------|
|             | Buttons:         • Proposal within Competitive Range (checkbox)         • Publish Changes (to publish changes made to offer)         • Add Update (to update notice)         • Previous (leads back to previous page)         • Home (leads to Solicitation home page)         • Save as PDF (to download opened notice to local machine)         • Help |
|             | To download attachments included with the Offer, click the document's hyperlink in the <b>File</b> column or the <b>Download All Attachments</b> button at the bottom of the page.                                                                                                    |
| Attachments | Attachment Headers: <ul> <li>Name</li> <li>File (hyperlink)</li> <li>Date (format: YYYY-MM-DD)</li> <li>Mark File Unreadable</li> <li>Action</li> </ul>                                                                                                    |
|             | Action Buttons:     Evaluation Committee (hyperlink; navigates to User with Access screen)                                                                                                    |
|             | <ul> <li>Buttons:</li> <li>File (hyperlink; downloads listed attachment)</li> <li>Mark File Unreadable Icon (navigates to Send Email to Vendor POC for Unreadable File pop-up)</li> <li>Download All Attachments (downloads all notice's attachments to which the user has been given access)</li> </ul>                                                 |

| Attachments                      |                                                |                |                         | ~                    |
|----------------------------------|------------------------------------------------|----------------|-------------------------|----------------------|
| Name                             | File                                           | Date           | Mark File<br>Unreadable | Action               |
| BulkTest1_                       | BulkTest1txt                                   | 2025/01/28     | ×                       | Evaluation Committee |
| Offer Submission<br>Confirmation | OfferSubmissionConfirmation_20250128172205.pdf | 2025-01-<br>28 |                         | Evaluation Committee |

L Download All Attachments

# Send Email to Vendor POC for Unreadable File Pop-up:

If all or a portion of a file is unreadable and needs to be resubmitted by the Offeror, select the icon in the **Mark File Unreadable** column. A pop-up displays.

| Name       | File         | Mark<br>Date Unre | File<br>adable |
|------------|--------------|-------------------|----------------|
| BulkTest1_ | BulkTest1txt | 2025/01/28        |                |

The Vendor's information is pre-populated into the fields. The user can edit details and instructions in the mandatory fields. Click **Send Email.** 

| Send Email to Vendor POC for Unreadable File: |
|-----------------------------------------------|
| Vendor Name:                                  |
|                                               |
| Vendor POC First and Last Name *              |
| Donald Duck                                   |
| Vendor POC Email *                            |
| DonaldDuck@mail.com                           |
| Section of Proposal that is Unreadable *      |
| File1txt                                      |
|                                               |
|                                               |
| Instructions for Resubmit *                   |
|                                               |
|                                               |
|                                               |
|                                               |
|                                               |
|                                               |

A pop-up displays asking "Are you sure you want to mark this attachment as unreadable and send an email to the vendor?" Click **OK** to send the Vendor an email notification for resubmission.

Are you sure you want to mark this attachment as unreadable and send an email to the vendor? OK Cancel

The document now has a status of Email Sent displayed in the Mark File Unreadable column.

| Date       | Mark File Unreadable |
|------------|----------------------|
| 2025/01/27 | 🐱 Email Sent         |
|            |                      |

Send Email to Vendor POC for Unreadable File Pop-up Fields:

- Vendor Name (auto-populated from Offeror's CAGE code; not editable)
- Vendor POC First and Last Name \* (pre-populated; field is editable)
- Vendor POC Email \* (pre-populated; field is editable)
- Section of Proposal that is Unreadable \* (pre-populated; field is editable)
- Instructions for Resubmit \* (field is editable)

Send Email to Vendor POC for Unreadable File Pop-up Buttons:

- Send Email (displays confirmation message)
- Cancel (to disregard changes and close pop-up)

Confirmation Pop-Up Buttons:

• OK (sends email notification to Vendor) Cancel (to disregard changes and close pop-up)

 Assigning
 To assign Evaluation Committee Members to a specific offer attachment, click the Evaluation Committee hyperlink adjacent to the file in the Action Column. The user is directed to a screen displaying the attachments information.

 Evaluation

# Committee Members

Attachments

#### Mark File File Action Unreadable Name Date BulkTest\_1\_.txt BulkTest\_1\_ 2025/01/28 $\sim$ **Evaluation Committee** OfferSubmissionConfirmation\_20250128172205.pdf 2025-01-Offer Submission **Evaluation Committee** Confirmation 28

V

Click the Select Evaluation Committee Member button to assign a user to the attachment.

| Attachment Name                                     | dummy1_   |
|-----------------------------------------------------|-----------|
| Attachment<br>File                                  | dummy1txt |
| User with Access Select Evaluation Committee Member |           |

A pop-up displays. Select the **checkbox** adjacent to the Evaluation Committee Members you have previously assigned to the notice. Click **Ok**. The members are now added to the attachment and listed under the User with Access section.

| S | olicitation Manager Contact Names Lookup |        |   |
|---|------------------------------------------|--------|---|
|   | Evaluation Committee Member              | Select |   |
|   |                                          |        |   |
|   |                                          | 2      | k |

Click the **Save** button at the bottom of the screen to save Evaluation Committee Member selections on the specified attachment. The user is led to the Offer Details screen.

| Attachment Name               | dummy12_                                                                                                    |
|-------------------------------|----------------------------------------------------------------------------------------------------|
| Attachment<br>File            | dummy12_txt                                                                                                 |
| User with Access              |                                                                                                    |
|                               | × pers avaliable to add. Please return to the previous screen and click the Evaluation Committee tab to add |
| Evaluation Committee Members. |                                                                                                    |
|                               |                                                                                                    |
| Legendref Save Cancel Help    |                                                                                                    |

Click Publish Changes to save all Evaluation Committee members selected for offer attachments. S0512A24R1084 Notice Offer Late Offer Evaluation Committee There are late offers for Solicitation S0512A24R1084. Please refer to the late offer tab. Source Selection Information - See FAR 2.101 and 3.104 Offeror Proposal Manager Proposal Manager Email CAGE Offeror UEI Offeror Name Offer Date Name Address 2025-03-11 06:38:08 PM Eastern Daylight Time Offer Details Alternate Offer Offer Identifier 031125-06481 Date and Time Submitted Equivalent time in UTC 2025-03-11 06:38:08 PM Eastern Daylight Time Proposal Manager Phone Number 9996665555 Publish Changes Add Update Previous **Home** 🛓 Save as PDF

Successfully adding Evaluation Committee Members displays a message at the top of the screen stating: "*The Notice and Offers have been updated*."

The Notice and Offers have been updated.

## **Removing An Evaluation Committee Member:**

To remove an Evaluation Committee Member from the attachment, click the red (x) icon adjacent to that member.

| Attachment Name                                        | dummy1_                                                                                                    |
|--------------------------------------------------------|----------------------------------------------------------------------------------------------------|
| Attachment<br>File                                     | dummy1_txt                                                                                                    |
| User with Access                                       | ×                                                                                                    |
| There are no Evaluation Committee Members avaliable to | add. Please return to the previous screen and click the Evaluation Committee tab to add Evaluation Committee Members. |

A pop-up displays asking "*Do you wish to remove this access to this attachment from this user*?" Click **Ok** to remove the Evaluation Committee Member. The member is no longer displayed in the User with Access section.

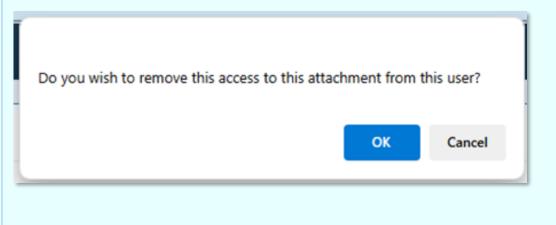

Click the Save button at the bottom of the screen to confirm selections. The user is led to the Offer Details screen

| Attachment Name                                  | dummy_1_2_                                             |
|--------------------------------------------------|--------------------------------------------------------|
| Attachment<br>File                               | dummy_12_txt                                           |
| User with Access                                 |                                                        |
| Select Evaluation Committee Member               |                                                        |
|                                                  | C                                                      |
| ± Save ⊗ Cancel € Help                           |                                                        |
| Click <b>Publish Changes</b> to save all Evaluat | tion Committee members removed from offer attachments. |

| S0512A2 | 24R10      | 84                    |                                |                    |                                                 |                  |         |                        |   |
|---------|------------|-----------------------|--------------------------------|--------------------|-------------------------------------------------|------------------|---------|------------------------|---|
| Notice  | Offer      | Late Offer            | Evaluation Committee           |                    |                                                 |                  |         |                        |   |
|         |            |                       |                                |                    |                                                 |                  |         |                        |   |
| There   | e are late | offers for Solicitati | on S0512A24R1084. Please refer | r to the late offe | r tab.                                          |                  |         |                        |   |
|         | 0.1        | ing laferration 0     |                                |                    |                                                 |                  |         |                        |   |
| Sourc   | ce Select  | tion Information - Se | ee FAR 2.101 and 3.104         |                    |                                                 |                  |         |                        |   |
| Offer   | ror        |                       |                                |                    |                                                 | Proposal Manager | Proposa | I Manager Email        |   |
| CAG     | E          | Offeror UEI           | Offeror Name                   |                    | Offer Date                                      | Name             | Address | ;                      |   |
|         |            |                       | 1000                           |                    | 2025-03-11 06:38:08 PM Eastern<br>Daylight Time |                  |         |                        | ~ |
| -       |            |                       |                                |                    |                                                 |                  |         |                        |   |
|         | Offer D    | etails                |                                |                    |                                                 |                  |         |                        |   |
|         | Alterr     | nate Offer            |                                |                    |                                                 |                  |         |                        |   |
|         | Offer Ide  | entifier              |                                | 031125-06          | 401                                             |                  |         |                        |   |
|         |            |                       |                                | 031123-00          | 401                                             |                  |         |                        |   |
|         | Date an    | d Time Submitted      |                                | 2025-03-11         | 06:38:08 PM Eastern Daylight Time               |                  |         | Equivalent time in UTC |   |
|         | Proposa    | al Manager Phone      | Number                         | 999666555          | 55                                              |                  |         |                        |   |
|         | O Pu       | ublish Changes        | Add Update     Add Update      |                    |                                                 |                  |         |                        |   |

Successfully removing Evaluation Committee Members displays a message at the top of the screen stating: "*The Notice and Offers have been updated*."

· The Notice and Offers have been updated.

Evaluation Committee Fields:

- Attachment Name (auto-populated; not editable)
- Attachment File (hyperlink)
- User With Access

#### Offer Details Button:

- Publish Changes (to publish changes)
- Add Update (to navigate to Post Update screen)
- Previous (to navigate back to the previous screen)
- Home (to navigate back to the Solicitation module home screen)
- Save as PDF (to download opened notice to local machine)
- Help (displays help information)

#### Action Buttons:

• Evaluation Committee (hyperlink; navigates to User with Access screen)

#### **Evaluation Committee Buttons:**

- Select Evaluation Committee Member (*leads to Solicitation Manager Contact Names Lookup Pop-up*)
- Red X icon (removes contact name from User With Access)
- Save (to confirm selections)
- Cancel (to disregard changes; leads back to offer details)
- Help

#### Solicitation Manager Contact Names Lookup Pop-Up Buttons:

- Select (to select Contact Name for User With Access)
- OK (to confirm selection)

#### Remove Access Confirmation Pop-Up Buttons:

- OK (to remove selected Contact Name)
- Cancel (to close pop-up)

NOTE: Access to the Evaluation Committee tab is available on the latest update of the notice.

NOTE: For Evaluation committee members, the ZIP file only contains attachments to which they have been given access.

NOTE: For more information on assigning evaluation committee members to notices, refer to the <u>Assign Evaluation Committee</u> training; located on the WBT > Solicitation > Create New Notices/Posting Updates > Assign Evaluation Committee.

Late Offers The Solicitation Manager receives an email notification if an offer was submitted against their Solicitation. After the response date passed, the Solicitation Manager may view all late offers submitted against a solicitation.

Click the Late Offer tab. Click the arrow adjacent to the late offer to view the Late Offer Details.

Late Offer Headers:

- Offeror Cage
- Offeror UEI
- Offeror Name
- Offer Date (format: YYYY/MM/DD HH:MM:SS Time Zone)
- Proposal Manager Name
- Proposal Manager Email Address

## Late Offer Details Fields:

- Alternate Offer (not available for selection; Proposal Managers only)
- Offer Identifier (*read-only*)
- Date and Time Submitted (*read-only*)
- Proposal Manager Phone Number (*read-only*)

#### Buttons:

- Late Offer tab (leads to late offer details)
- Arrow Button (to view offer details)
- Consider Late Offer (to accept late offer)
- Reject Late Offer (decline late offer)

| Notice | Offer       | Late Offer        | Evaluation Committee   | Award |                                              |                          |                                   |   |
|--------|-------------|-------------------|------------------------|-------|----------------------------------------------|--------------------------|-----------------------------------|---|
|        | 1           |                   |                        |       |                                              |                          |                                   |   |
| Source | e Selection | n Information - S | ee FAR 2.101 and 3.104 |       |                                              |                          |                                   |   |
|        |             |                   |                        |       |                                              |                          |                                   |   |
|        |             |                   |                        |       |                                              |                          |                                   |   |
| Offer  |             |                   |                        |       |                                              | Deserved Menserve        | Deserved Manager Freed            |   |
| Offer  |             | Offeror UEI       | Offeror Name           |       | Offer Date                                   | Proposal Manager<br>Name | Proposal Manager Email<br>Address | 0 |
|        |             | Offeror UEI       | Offeror Name           |       | Offer Date<br>2025-02-10 05:57:00 PM Eastern |                          |                                   | 2 |

| Late Offer Details                    |                                              |                        |
|---------------------------------------|----------------------------------------------|------------------------|
| Alternate Offer                       |                                              |                        |
| Offer Identifier                      | 123456-                                      |                        |
| Date and Time Submitted               | 2025-01-30 11:50:05 AM Eastern Standard Time | Equivalent time in UTC |
| Proposal Manager Phone Number         | 9996665555                                   |                        |
| Consider Late Offer Reject Late Offer |                                              |                        |

# Consider Late Offer Pop-Up:

Select Consider Late Offer to consider the offer.

| ffer Identifier                       | 123456-                                      |                        |
|---------------------------------------|----------------------------------------------|------------------------|
| ate and Time Submitted                | 2025-01-30 11:50:05 AM Eastern Standard Time | Equivalent time in UTC |
| roposal Manager Phone Number          | 9996665555                                   |                        |
| Consider Late Offer Reject Late Offer |                                              |                        |

A pop-up displays asking "Are you sure you want to accept this late offer for consideration?" and a drop-down menu to select the **Late Reason**. Click **Yes** to accept late offer.

Consider Late Offer

Are you sure you want to accept this Late offer for consideration?

Late Reason

Only Offer Received

Only Offer Received

Evidence shows receipt at Government installation and was under Government control prior to response due date

Successfully accepting the late offer displays a confirmation message stating: "*It was determined that the late offer could be considered for award and is now accessible from the Offer tab*" and the **Late Reason** chosen.

Yes

No

It was determined that the late offer could be considered for award and is now accessible from the Offer tab. Reason: Only Offer Received.

Upon consideration of the late offer, the offer and its attachments is now available on the Offer tab.

Consider Late Offer Pop-up Field:

- Late Reason (*drop-down*)
  - o Only Offer Received
  - Evidence shows receipt at Government installation and was under Government control prior to response due date

### Late Offer Details Buttons:

- Consider Late Offer (to accept late offer)
- Reject Late Offer (decline late offer)

Consider Late Offer Buttons:

- Yes (to accept late offer)
- No (to disregard changes and close pop-up)

# **Reject Late Offer Pop-Up:**

Select **Reject Late Offer** to reject the offer.

| Late Offer Details                    |                                              |                        |
|---------------------------------------|----------------------------------------------|------------------------|
| Alternate Offer                       |                                              |                        |
| Offer Identifier                      | 123456-                                      |                        |
| Date and Time Submitted               | 2025-01-30 11:50:05 AM Eastern Standard Time | Equivalent time in UTC |
| Proposal Manager Phone Number         | 9996665555                                   |                        |
| Consider Late Offer Reject Late Offer |                                              |                        |

A pop-up displays asking "Are you sure you want to reject this Late offer?" and an editable field to state the reason for rejection. Click **Yes** to reject the late offer.

| Reject Late Offer                                                                   |        |
|-------------------------------------------------------------------------------------|--------|
| Are you sure you want to reject this Late offer? Please enter the reason(Optional): |        |
|                                                                                     | Yes No |

Successfully rejecting the late offer displays a confirmation message stating: "*It was determined the late offer will not be considered for award.*" and the reason entered in the optional field.

It was determined the late offer will not be considered for award. Reason:

To download attachments included with the Offer, click the **document's hyperlink** displayed in the **File** column or the **Download All Attachments** button.

| Late Offer Details                                             |                                                                                                    |                        |
|----------------------------------------------------------------|----------------------------------------------------------------------------------------------------|------------------------|
| Alternate Offer                                                |                                                                                                    |                        |
| Offer Identifier                                               | 031125-                                                                                                    |                        |
| Date and Time Submitted                                        | 2025-03-11 06:38:08 PM Eastern Daylight Time                                                                                                    | Equivalent time in UTC |
| Proposal Manager Phone Number                                  | 9996665555                                                                                                    |                        |
|                                                                | ur acknowledgment. To be considered for award you must acknowledge each update an<br>ges. By checking this box you acknowledge that you have read the terms and condition: |                        |
| It was determined the late offer will not be considered for av | vard. Reason: .                                                                                                    |                        |
| Consider Late Offer                                            |                                                                                                    |                        |
| Attachments                                                    |                                                                                                    | ~                      |
| Name                                                           | File                                                                                                    | Date                   |
| dummy12_                                                       | dummy_12_txt                                                                                                    | 2025/03/11             |
| Offer Submission Confirmation                                  | OfferSubmissionConfirmation_20250311223808.pdf                                                                                                    | 2025-03-11             |
| Signature Date* 2025/03/11  Validate Offer Signature           | Signed By:                                                                                                    |                        |
| Lownload All Attachments                                       |                                                                                                    |                        |

## Reject Late Offer Pop-Up Field:

• Reason (field is editable)

## Late Offer Details Buttons:

- Consider Late Offer (to accept late offer)
- Reject Late Offer (decline late offer)
- Validate Offer Signature (to verify signature)
- Download All Attachments (to bulk download attachments)

|                          | Reject Late Offer Pop-Up Buttons:                                                                                                    |
|--------------------------|----------------------------------------------------------------------------------------------------|
|                          | <ul> <li>Yes (to reject late offer)</li> <li>No (to disregard changes and close pop-up)</li> </ul>                                                                                                    |
|                          | NOTE: If a Late Offer is rejected before a related Award notice is posted, the attachments on the Late offer is not be visible until the Award notice is posted. For more information on creating a related Award Notice, refer to the Create Related Notice training; located on the WBT > Solicitation > Create New Notices/Posting Updates > Create Related Notice. |
|                          | The <b>Unsolicited Proposals</b> dashboard displays all submitted unsolicited proposals within the group of the Solicitation Manager's DoDAAC. Click the arrow to expand the Unsolicited Proposals dashboard.                                                                                                    |
|                          | Notices can be filtered by entering data or using the drop-down menu of the corresponding header. The user can control the number of entries displayed on the table by selecting an option on the <b>Show # entries</b> drop-down menu.                                                                                                    |
| Unsolicited<br>Proposals | <ul> <li>Unsolicited Proposals Headers:</li> <li>Offer Identifier (hyperlink)</li> <li>Offeror CAGE</li> <li>Proposal Manager Name</li> <li>Title</li> <li>Abstract</li> <li>Status</li> <li>Expiration Date (format: YYYY-MM-DD)</li> <li>Submit Date (format: YYYY-MM-DD)</li> </ul>                                                                                 |
|                          | Unsolicited Proposals Filter Fields:<br>Show # entries (options: 10/20/40/60/80/100)<br>Offer Identifier<br>Offeror CAGE<br>Proposal Manager Name<br>Title<br>Abstract<br>Status<br>Expiration Date (format: YYYY-MM-DD)<br>Submit Date (format: YYYY-MM-DD)                                                                                                    |

|                         |           | Unsolicited Proposals                                    |                |                                       |              |                 |               |                             |                     |
|-------------------------|-----------|----------------------------------------------------------|----------------|---------------------------------------|--------------|-----------------|---------------|-----------------------------|---------------------|
|                         |           | er Identifier                                            | Offeror CAGE   | Proposal Manager<br>Name              | Title        | Abstract        | Status        | Expiration Date             | Submit Date         |
|                         | Filt      | ter                                                      | Filter         | Filter                                | Filter       | Filter          | Filter        | YYYY-MM-DD                  | YYYY-MM-DD          |
|                         |           |                                                          |                |                                       | Т3           | T3 Evl          |               | 2022/02/10                  | 2021/08/10 19:11    |
|                         |           |                                                          |                |                                       |              |                 |               |                             |                     |
|                         |           | ne Offer Identifier hyper                                |                |                                       | olumn to vie | w the existing  | proposal.     |                             |                     |
|                         | Unsolic   | cited proposals are displ                                | ayed as viev   | v-only.                               |              |                 |               |                             |                     |
|                         | Click th  | ne <b>File</b> hyperlink to dowr                         | nload attachr  | nents or bulk d                       | ownload all  | attachments h   | v selecting t | the <b>Download All A</b> t | ttachments button   |
|                         |           | o the <u>Attachments</u> sect                            |                |                                       |              |                 | y selecting i |                             | daenments button.   |
|                         |           |                                                          |                | internation.                          |              |                 |               |                             |                     |
|                         | To veri   | fy that the offer has not I                              | been modifie   | ed after being s                      | igned and s  | ubmitted, click | the Validat   | e Offer Signature b         | outton. If valid, a |
|                         |           | ge appears displaying "7                                 |                |                                       |              |                 |               |                             |                     |
|                         |           | 3                                                        |                | ,                                     |              |                 |               |                             |                     |
|                         |           |                                                          |                |                                       |              |                 |               |                             |                     |
|                         |           |                                                          |                |                                       |              |                 |               |                             |                     |
|                         | Sig       | gnature                                                  |                |                                       |              |                 |               |                             |                     |
| ant/Paisat              |           | gnature<br>Jnature Date                                  |                |                                       |              |                 | 1 - dhuu ee   | 201                         |                     |
|                         | Sig       | jnature Date                                             |                |                                       | Ş            | Signed By: N    | /ladhuven s   | SOL                         |                     |
|                         | Sig       |                                                          |                |                                       | 5            |                 | /ladhuven s   | SOL                         |                     |
|                         | Sig<br>20 | jnature Date<br>121/08/10                                | ad on: 2025/02 | 2/11 00-33-00                         | •            |                 | /ladhuven     | SOL                         |                     |
|                         | Sig<br>20 | jnature Date                                             | ed on: 2025/02 | 2/11 00:33:00.                        |              |                 | /ladhuven     | SOL                         |                     |
|                         | Sig<br>20 | nature Date<br>21/08/10<br>Offer Signature last validate |                |                                       | 5            |                 | /ladhuven     | SOL                         |                     |
| cept/Reject<br>Proposal | Sig<br>20 | jnature Date<br>121/08/10                                |                | //11 00:33:00.<br>Signature is valid. | 5            |                 | /ladhuven     | SOL                         |                     |
|                         | Sig<br>20 | nature Date<br>21/08/10<br>Offer Signature last validate |                |                                       |              |                 | /ladhuven     | SOL                         |                     |
|                         | Sig<br>20 | nature Date<br>21/08/10<br>Offer Signature last validate |                |                                       |              |                 | /ladhuven     | SOL                         |                     |

unsolicited proposal has been accepted or rejected, it may not be withdrawn by the Proposal Manager.

| Unsolicited Proposal S         | tatus            |             |                                        |
|--------------------------------|------------------|-------------|----------------------------------------|
| The Proposal Manager for       | r this Unsolicit | ed Proposa  | I will not be notified of this action. |
| Unsolicited<br>Proposal Status | ⊖<br>Accept      | ⊖<br>Reject | 1.0                                    |
| Submit 2                       |                  |             |                                        |

Upon submission, a message displays at the top of the screen confirming successful acceptance/rejection of the proposal.

- The Unsolicited Proposal has been successfully accepted.
- The Unsolicited Proposal has been successfully rejected.

In the Unsolicited Proposal Status section, the status is read-only. A success message displays stating: "*the Unsolicited Proposal was* (accepted/rejected) by (Solicitation Manager name) on (date)." This is viewable to any Solicitation Managers with permission to view the unsolicited proposal; it is not viewable to the Proposal Manager.

| Unsolicited Proposal Status    | \$              |                  |                             |
|--------------------------------|-----------------|------------------|-----------------------------|
| The Proposal Manager for this  | Unsolicited Pro | posal will not t | be notified of this action. |
| Unsolicited Proposal<br>Status | Account         | O                |                             |
| This Unsolicited Proposal wa   | Accept          | Reject           | on 2025/02/11 19:59:05.     |

| Unsolicited Proposal Status    | ;               |                 |                             |
|--------------------------------|-----------------|-----------------|-----------------------------|
| The Proposal Manager for this  | Unsolicited Pro | oposal will not | be notified of this action. |
| Unsolicited Proposal<br>Status | O<br>Accept     | Reject          |                             |
| This Unsolicited Proposal wa   | s Rejected by   |                 | on 2025/02/11 00:41:19.     |

## Offer Details Fields:

- Offer Identifier
- Agency
- Date and Time Submitted
- Proposal Manager Phone Number
- Title
- Abstract
- Valid From Date
- Valid To Date
- Signature Date
- Unsolicited Proposal Status (options: Accept / Reject)

## Buttons:

- Validate Offer Signature (to verify signature)
  Submit (to submit proposal status)

| Offer Details                 |                            |                        |
|-------------------------------|----------------------------|------------------------|
| Offer Identifier              |                            |                        |
| Agency                        |                            |                        |
| Date and Time Submitted       | 2021-08-10 03:11:17 PM EDT | Equivalent time in UTC |
| Proposal Manager Phone Number |                            |                        |
| Title                         | Т3                         |                        |
| Abstract                      |                            |                        |
| T3 Evl                        |                            |                        |
| Valid From Date               | 2021/08/10                 |                        |
| Valid To Date                 | 2022/02/10                 |                        |